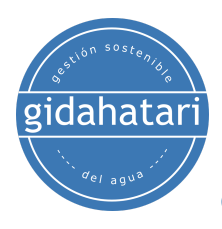

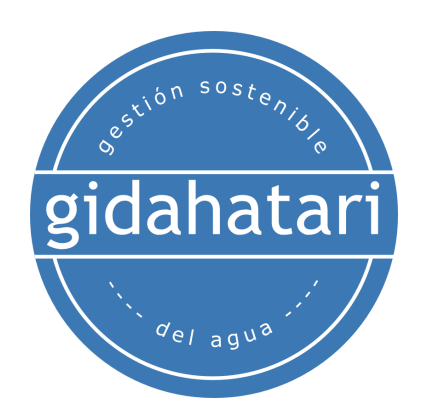

# **Programa de Modelamiento Hidrológico con SWAT+ y QGIS - Asincrónico y Offline**

<span id="page-0-0"></span>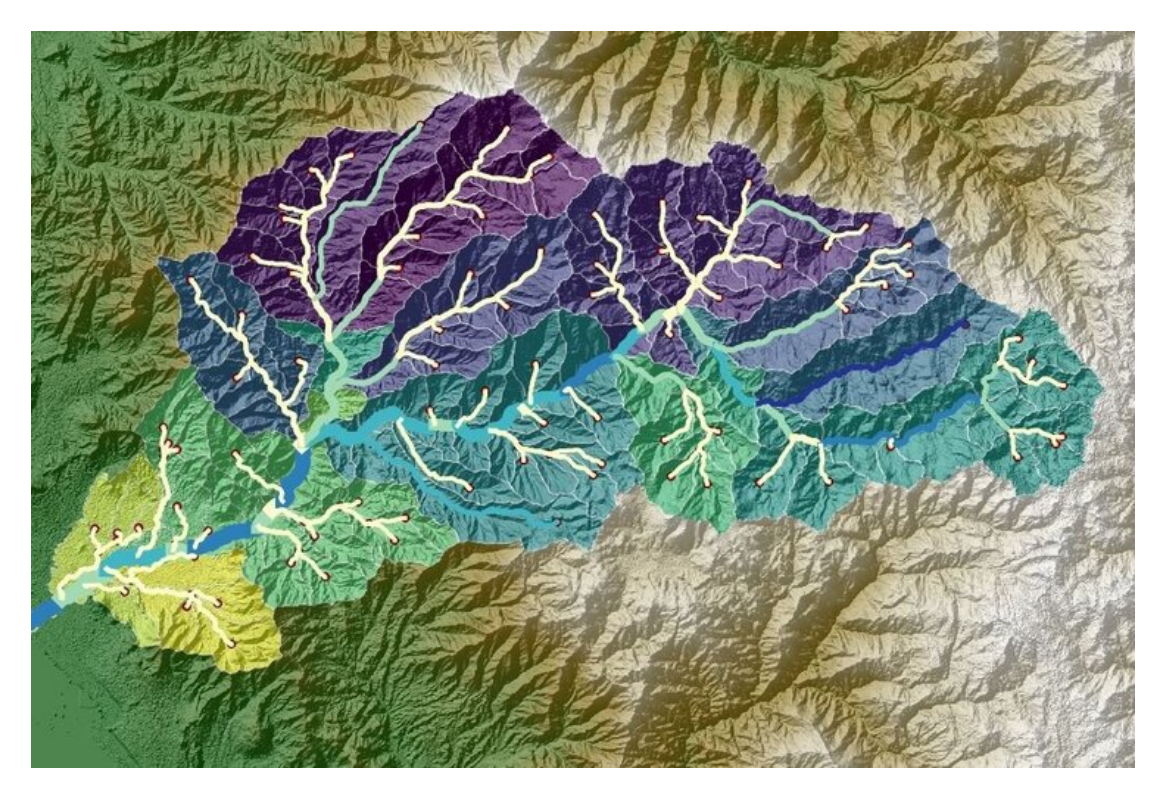

**2023**

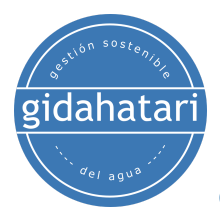

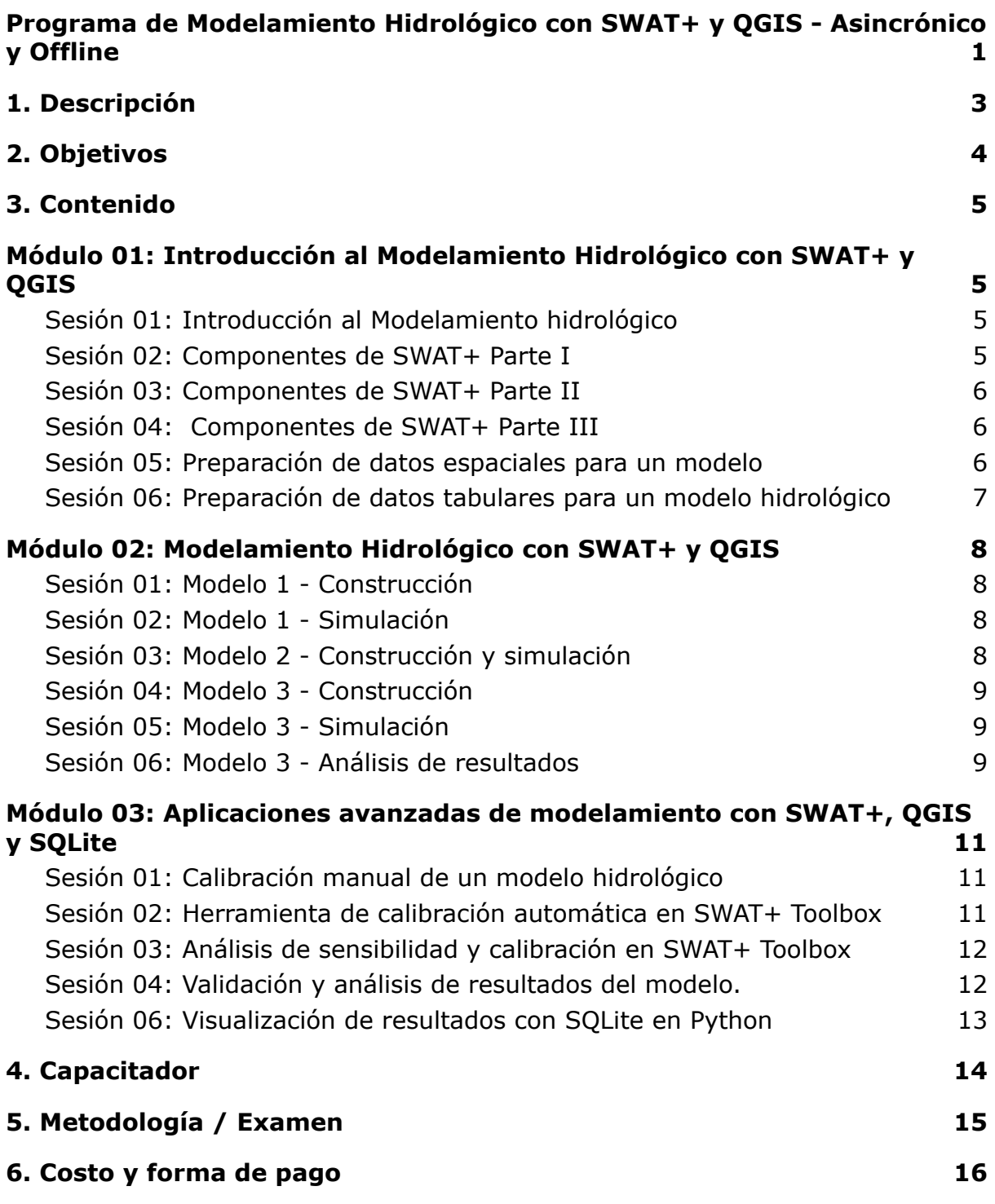

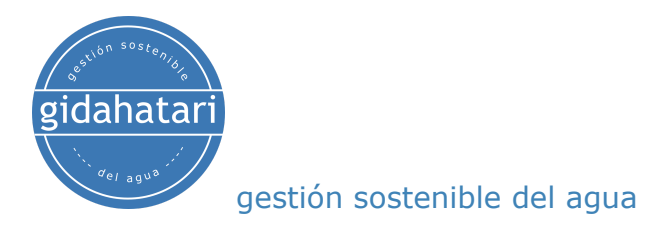

## <span id="page-2-0"></span>1.Descripción

Gidahatari presenta el programa de fortalecimiento profesional para dominar SWAT+ (Soil Water Assessment Tool) que es un herramienta que permite la evaluación de suelo y agua para cuencas hidrográficas en base de Unidades de Respuesta Hidrológica (HRU en sus siglas en inglés). SWAT+ es usado para predecir el impacto a largo plazo del uso del suelo en la generación de escorrentía, sedimentos, transporte de nutrientes entre otros y además, integra una variedad de modelos siendo el balance hídrico y su integración completa a las herramientas de sistemas de información geográfica (SIG) los principales factores de su amplia popularidad entre los profesionales en recursos hídricos.

Este programa está diseñado para tener un aprendizaje metódico que va desde los temas más básicos y generales hacia temas intermedios y avanzados que permitan al estudiante comprender los diversos pasos en el desarrollo de modelos hidrológicos usando la interfaz de SWAT+ para QGIS. Este programa comprende una serie de conceptos teóricos y prácticos que brindan al estudiante la capacidad de procesar datos espaciales, manejar base de datos meteorológicas, construir modelos hidrológicos, desarrollar análisis de sensibilidad y realizar calibraciones manuales y automáticas usando herramientas versátiles como SWAT+ Toolbox, SQlite y Python. Este programa se desarrolla en modalidad asincrónica que permite a los estudiantes disfrutar los materiales didácticos en su horario más flexible durante 03 meses.

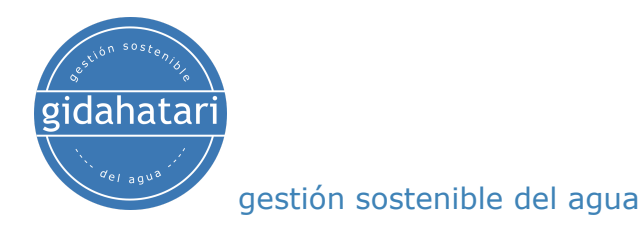

# <span id="page-3-0"></span>2.Objetivos

Este programa está diseñado para brindarle las siguientes capacidades:

- Conocer el entorno de SWAT+ y QGIS
- Comprender el mecanismo de entrada de datos de SWAT+ y sus databases.
- Realizar el correcto procesamiento de datos.
- Implementar variables meteorológicas para el modelo.
- Presentar los datos obtenidos en QGIS y Python y comparar los resultados con datos reales.
- Obtener experiencia en la aplicación de SWAT+ en modelamiento numérico.

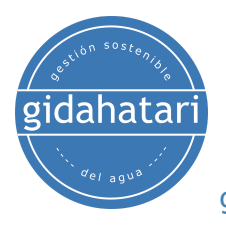

# <span id="page-4-0"></span>3.Contenido

El programa se divide en 03 módulos, cada módulo se divide en 6 sesiones, desarrollado en un periodo de 03 meses. El contenido de cada módulo y la descripción de cada sesión se describen a continuación:

# <span id="page-4-1"></span>Módulo 01: Introducción al Modelamiento Hidrológico con SWAT+ y QGIS

Este módulo desarrolla los conceptos claves para comprender el modelamiento hidrológico usando SWAT+ y QGIS, se abordarán temas introductorios y se revisará un modelo preestablecido para comprender el funcionamiento de SWAT+, también se explicará el procedimiento para el procesamiento de datos requeridos en un modelo hidrológico.

## <span id="page-4-2"></span>Sesión 01: Introducción al Modelamiento hidrológico

Una sesión dedicada a la introducción de conceptos básicos de modelamiento hidrológico usando SWAT+ bajo el entorno de QGIS.

- Conceptos básicos: Procesos hidrológicos, cuenca hidrográfica de SWAT+ y balance de agua.
- Alcances del modelamiento hidrológico.
- Introducción a SWAT+.
- Instalación QGIS 3.22 y SWAT+2.1.
- Introducción a QGIS y manejo de archivos en QGIS.

## <span id="page-4-3"></span>Sesión 02: Componentes de SWAT+ Parte I

Esta sesión comprende una revisión de las variables climáticas que permiten evaluar los cambios del ciclo hidrológico a escala de subcuenca hidrográfica con SWAT+ y se abordará el manejo de estructura de datos de entrada.

- Variables climáticas de SWAT+.
- Datos climáticos globales.
- Estructura y ubicación de datos de entrada.
- Entorno SWAT+: Configuración de subcuencas y ríos.
- Primera revisión de un modelo hidrológico: Configuración de cuenca.

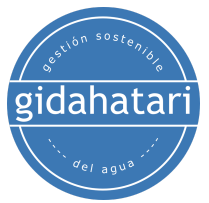

#### <span id="page-5-0"></span>Sesión 03: Componentes de SWAT+ Parte II

Esta sesión aborda el manejo de datos de salida y la continuación de la revisión del modelo enfocado en la definición de Unidades Hidrológicas de Respuesta (HRUs)

- Estructura y Ubicación de Datos de Salida
- Entorno SWAT+: Unidades Hidrológicas de Respuesta (HRUs).
- Segunda parte de la revisión de un modelo hidrológico: Creación de HRUs: ○ Coberturas de uso de suelo y suelo.
	- Lectura de reportes.
	- Generación de HRUs.

#### <span id="page-5-1"></span>Sesión 04: Componentes de SWAT+ Parte III

En base del modelo preestablecido se va revisar los datos climáticos que son inputs necesarios para la simulación. También se va a visualizar los resultados usando las herramientas que tiene SWAT+.

- Tercera parte de la revisión de un modelo hidrológico: Edición de datos de entrada climática.
- Herramientas para la ejecución de un modelo:
	- Periodo de simulación.
	- Período de calentamiento.
	- Verificación de parámetros de salida
- Visualización de datos de salida (outputs): Representación estática, animaciones transientes y representaciones cartesianas.

## <span id="page-5-2"></span>Sesión 05: Preparación de datos espaciales para un modelo

Esta sesión cubre los procesos para preparar datos de entrada espaciales como shapes y rasters que son necesarios para construir un modelo en SWAT+ con QGIS.

- Revisión de las principales plataformas que permiten descargar datos espaciales.
- Descarga de Modelos Digital de Elevación (DEM), tipos de cobertura y tipo de suelos.
- Tratamiento de datos espaciales usando herramientas como proyección y recorte con QGIS.
- Obtención de redes hídricas en base de un DEM.

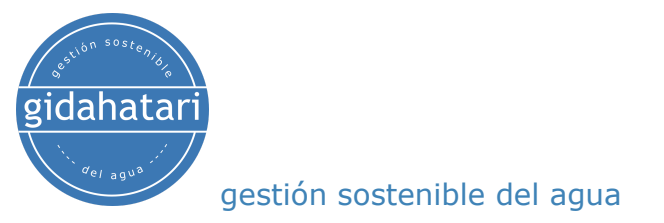

## <span id="page-6-0"></span>Sesión 06: Preparación de datos tabulares para un modelo hidrológico

Para la presente sesión se va a descargar datos climáticos globales y se va aprender a organizar los datos de las estaciones meteorológicas y las estadísticas mensuales de las variables climatológicas que requiere SWAT+.

- Revisión de datos climáticos para SWAT+
- Descarga de datos climáticos globales.
- Preparación de datos tabulares usando Excel.

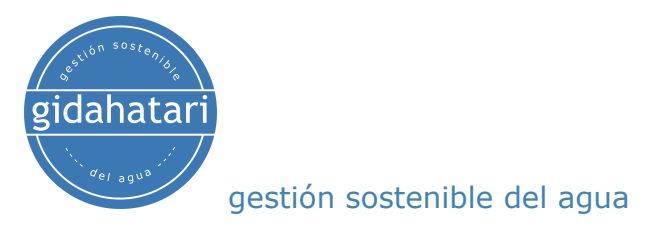

# <span id="page-7-0"></span>Módulo 02: Modelamiento Hidrológico con SWAT+ y QGIS

Una vez cubiertos los conceptos y comprendido el funcionamiento de SWAT+ se desarrollarán una serie de ejercicios aplicados de modelamiento hidrológico con datos diarios de precipitaciones y datos espaciales a escala de cuenca.

## <span id="page-7-1"></span>Sesión 01: Modelo 1 - Construcción

Para la presente sesión, se desarrolla un modelo con SWAT+ y QGIS de manera detallada desde la configuración de cuencas hasta la creación de Unidades de Respuestas Hidrológicas (HRUs). La cuenca de estudio se ubica en una zona costera peruana con información de 04 estaciones meteorológicas.

- Delimitación de las subcuencas y creación de tramos de ríos.
- Importación de puntos de entrada y salida.
- Introducción de mapas de cobertura y tipos de suelos.
- Generación de las HRUs.
- Visualización de reportes generados por SWAT+.

## <span id="page-7-2"></span>Sesión 02: Modelo 1 - Simulación

Vamos a continuar con el desarrollo del modelo siguiendo las pautas de la incorporación de variables climáticas, simulación, análisis de resultados y visualización de datos simulados.

- Incorporación de archivos de estaciones meteorológicas y estadísticas mensuales climáticas.
- Configuración para la ejecución del modelo.
- Selección de los parámetros de salida.
- Análisis y visualización de datos simulados.

## <span id="page-7-3"></span>Sesión 03: Modelo 2 - Construcción y simulación

Para la presente sesión, se construye y simula un modelo con SWAT+ y QGIS donde se calculan los flujos de entrada y salida y se comparan con valores observados. El caso de estudio corresponde a una cuenca alto andina con datos climáticos disponibles durante un periodo de 35 años.

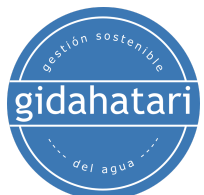

- Implementación del modelo SWAT+
- Inserción de modelos digitales de elevación.
- Preparación de datos de uso de cobertura y tipos de suelo.
- Visualización y análisis de resultados del modelo.
- Comparación de datos observados y simulados.

#### <span id="page-8-0"></span>Sesión 04: Modelo 3 - Construcción

Para la presente sesión, se construye un modelo con SWAT+ y QGIS donde delimita las subcuencas y se crea las llanuras de inundación usando diversos métodos de SWAT+; posterior a esto se define las Unidades de Respuestas Hidrológicas (HRUs) que permiten agrupar las subcuencas que tienen características físicas similares. La cuenca en estudio está ubicada al noreste de Etiopía con una elevación de 1795 a 2045 m.s.n.m y con información climática e hidrológica disponible.

- Desarrollo de un modelo SWAT+ con datos completados.
- Definición de puntos de aforo en SWAT+.
- Creación de llanuras de inundación usando los métodos de SWAT+.
- Fraccionamiento de uso de suelo.
- Análisis de reporte de HRUs.
- Visualización del enrutamiento.

#### <span id="page-8-1"></span>Sesión 05: Modelo 3 - Simulación

Ejecución de la simulación del modelo en base de la inserción de datos de las estaciones climatológicas usando los parámetros preestablecidos que tiene SWAT+.

- Definición de los datos climáticos.
- Revisión de los parámetros de simulación.
- Análisis del balance hidrológico.
- Visualización de datos estáticos.

#### <span id="page-8-2"></span>Sesión 06: Modelo 3 - Análisis de resultados

En esta sesión se analiza y visualiza los resultados de forma animada de diferentes variables de salida desde la interfaz de SWAT+ en QGIS. También se obtendrá la estadística de los flujos de salida simulado y observado con Python.

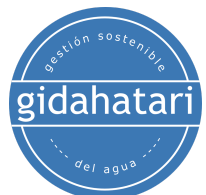

- Generación de mapas animados de las variables de salida.
- Ploteo de caudales simulados.
- Análisis de datos observados y simulados desde la interfaz SWAT+.
- Realización de scripts en Python para obtener gráficos de escorrentía.
- Análisis de parámetros estadísticos con Python.

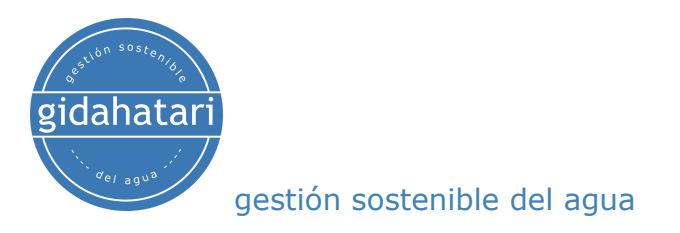

# <span id="page-10-0"></span>Módulo 03: Aplicaciones avanzadas de modelamiento con SWAT+, QGIS y SQLite

En este último apartado se va desarrollar los acápites de validación, calibración, análisis de sensibilidad usando diversas herramientas que tiene SWAT+ Toolbox. También se evaluarán los balances hidrológicos y de sedimentos de un modelo calibrado para luego realizar gráficos conectando la base de datos del modelo con Python y SQLite.

## <span id="page-10-1"></span>Sesión 01: Calibración manual de un modelo hidrológico

En esta sesión se va abordar una introducción a los proceso de calibración en SWAT+ Editor y sus parámetros para analizar una primera aproximación de los resultados del modelo.

- Introducción a la calibración de un modelo.
- Revisión de los principales parámetros de calibración I.
- Configuración de parámetros con SWAT + Editor.
- Primera aproximación de la calibración del modelo.
- Análisis de parámetros estadísticos con Python.

## <span id="page-10-2"></span>Sesión 02: Herramienta de calibración automática en SWAT+ Toolbox

Para la presente sesión, se completarán los principales aspectos técnicos acerca de la calibración automática en un modelo usando herramientas compatibles como SWAT+ Toolbox.

- Revisión de los principales parámetros de calibración II.
- Descarga e instalación de SWAT+Toolbox.
- Descripción del funcionamiento de SWAT+Toolbox.
- Importación y simulación del modelo a SWAT+Toolbox.

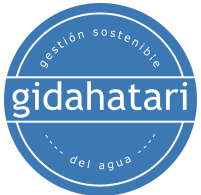

#### <span id="page-11-0"></span>Sesión 03: Análisis de sensibilidad y calibración en SWAT+ Toolbox

Se desarrollará el análisis de sensibilidad de un modelo que permite evaluar el efecto que produce ciertos cambios en los parámetros de SWAT+ en una variable medida como el caudal.

- Alcances de conceptos de análisis de sensibilidad.
- Análisis de la sensibilidad para determinar los parámetros más sensibles del modelo.
- Selección de parámetros para calibrar.
- Ejecución del modelo en SWAT+ Toolbox.

## <span id="page-11-1"></span>Sesión 04: Validación y análisis de resultados del modelo.

Para la presente sesión se completarán los principales aspectos técnicos acerca de la validación en un modelo usando herramientas compatibles con SWAT+ y se configurarán los parámetros óptimos de calibración para la validación de los resultados.

- Aspecto de la validación de un modelo.
- Configuración de los parámetros óptimos de calibración en SWAT+.
- Validación de los resultados.
- Obtención de parámetros estadísticos con Python.
- Visualización de los resultados.

## Sesión 05: Evaluación de los flujos de salida y transporte de sedimentos en SWAT+ con QGIS.

Con el modelo calibrado se analizarán los flujos de salida y la producción de sedimentos que aporta la cuenca en estudio en base de los parámetros preestablecidos del software; se brindarán alcances de los principales parámetros.

- Definición de aplicaciones de modelos hidrológicos y sedimentos.
- Revisión del balance hidrológico y sus parámetros.
- Revisión del balance de sedimentos y sus parámetros.
- Análisis de los resultados de caudales y sedimentos en la plataforma de SWAT+ y QGIS.

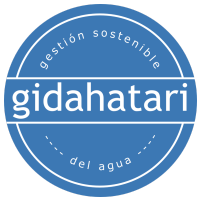

#### <span id="page-12-0"></span>Sesión 06: Visualización de resultados con SQLite en Python

En esta sesión aprenderemos a conectar la base de datos SQLite desde Python y se va realizar la simulación hidrológica del modelo SWAT+ de manera automatizada con el fin de generar gráficos interactivos.

- Creación de una conexión de base de datos usando la librería Pandas.
- Comprobación de variables meteorológicas
- Lectura de columnas específicas como flujo de salida.
- Obtención de parámetros estadísticos de un río.
- Visualización del caudal simulado en series temporales.

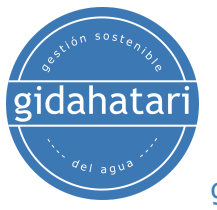

## <span id="page-13-0"></span>4.Capacitador

#### **Saúl Montoya M.Sc. - Hidrogeólogo - Modelador Numérico**

El Sr. Montoya es Ingeniero Civil egresado de la Universidad Católica de Lima con estudios de posgrado en Gestión e Ingeniería de Recursos Hídricos (Programa WAREM) de la Universidad de Stuttgart – Alemania con mención en Ingeniería de Aguas Subterráneas e Hidroinformática. El Sr. Montoya tiene una fuerte capacidad analítica para la interpretación, conceptualización y modelado del ciclo del agua superficial y subterránea y su interacción.

Está a cargo del modelado numérico para transporte de contaminantes y sistemas de remediación de sitios contaminados. Dentro de sus investigaciones hidrológicas e hidrogeológicas, el Sr. Montoya ha desarrollado una comprensión holística del ciclo del agua, entendiendo y cuantificando los principales procesos dinámicos hidrológicos de precipitación, escorrentía, evaporación y recarga del sistema de aguas subterráneas.

Durante los últimos 9 años, Saul ha desarrollado 2 sitios web para compartir conocimientos sobre recursos hídricos: [www.gidahatari.com](http://gidahatari.com/) (español) y [www.hatarilabs.com](https://www.hatarilabs.com/) (inglés) que se han vuelto relevantes debido a sus tutoriales aplicados sobre modelado de aguas subterráneas, análisis espacial y mecánica de fluidos computacional.

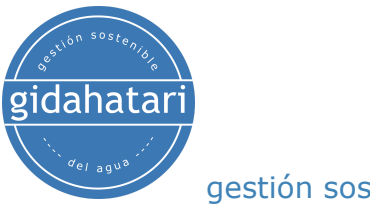

## <span id="page-14-0"></span>5.Metodología / Examen

Modalidad: Offline - Asincrónico

Algunos detalles sobre la metodología del diplomado:

- Los manuales y archivos de los ejercicios serán entregados en nuestra plataforma online.
- El curso se desarrollará mediante videos grabados disponibles en nuestra plataforma elearning.
- Hay soporte a través del foro/correo electrónico de cada curso para preguntas sobre los ejercicios desarrollados.
- Los videos de las clases estarán disponible durante 3 meses.

Los exámenes de certificación se organizan de la siguiente manera:

- El programa consta de 02 exámenes.
- Certificado digital disponible al final del programa con la aprobación del examen.
- Para recibir el certificado digital debe presentar los exámenes.

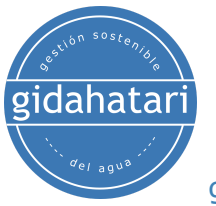

# <span id="page-15-0"></span>6.Costo y forma de pago

El costo del programa es de 1400 soles o 400 dólares. (Disponible hasta el 31 de Marzo del 2023)

\* Depósito a cuenta (Válido solo en Perú)

Interbank

Depósito a Cuenta Corriente Soles Interbank. Empresa: GIDA S.A.C, RUC: 20544064283

Número de Cuenta: 045‑3001532124 Código de Cuenta Interbancario CCI: 003-045-003001532124-20

Al efectuar el pago, por favor envíenos el voucher escaneado, número de identificación del cliente o razón social/RUC a [gestiondelagua@gidahatari.com](mailto:gestiondelagua@gidahatari.com)

\* Transferencia por Western Union (Válido en el extranjero y Perú)

Para realizar tu pago por Western Union enviar un correo a [gestiondelagua@gidahatari.com](mailto:gestiondelagua@gidahatari.com).

\* \* Paypal

Realiza tu pago con tarjeta de crédito y regístrate en este enlace\*:

[https://gidahatari.com/cu-dt/programa-de-modelamiento-hidrolgico-con-swat-y](https://gidahatari.com/cu-dt/programa-de-modelamiento-hidrolgico-con-swat-y-qgis-offline-/-asincrnico)[qgis-offline-/-asincrnico](https://gidahatari.com/cu-dt/programa-de-modelamiento-hidrolgico-con-swat-y-qgis-offline-/-asincrnico)